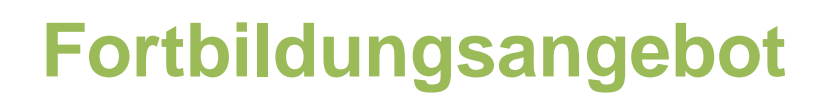

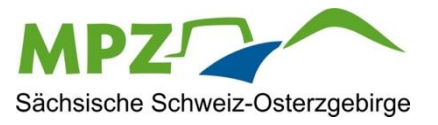

# LernSax – plötzlich Moderator

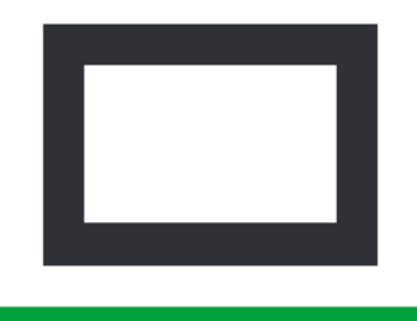

## Gruppen oder Klassen innerhalb von LernSax administrieren

## **Darum geht's:**

- Eigenschaften der Gruppe oder Klasse bearbeiten
- Mitglieder hinzufügen
- $\checkmark$  Funktionen bedarfsgerecht aktivieren und deaktivieren
- $\checkmark$  Rechte für die einzelnen Mitglieder der Gruppe oder Klasse setzen

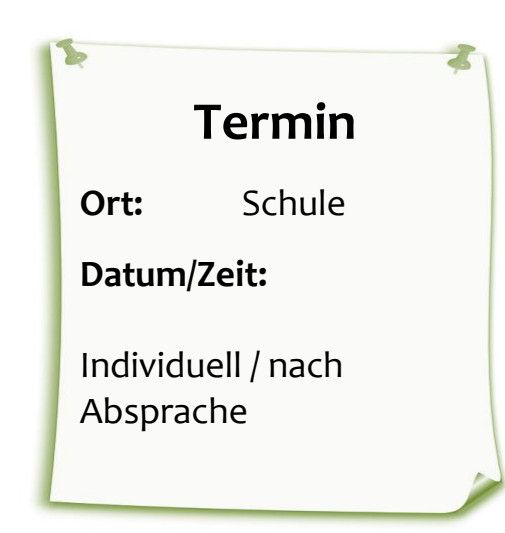

## **Anfragen unter:**

### [kontakt@mpz-pirna.de](mailto:kontakt@mpz-pirna.de)

#### **bitte angeben:**

- Name/ Schule/ Fortbildungsangebot
- Personenanzahl
- gewünschte Vertiefungen/ Anmerkungen

Medienpädagogisches Zentrum Sächsische Schweiz-Osterzgebirge **Medienpädagogisches Zentrum Sächsische Schweiz-Osterzgebirge** Mail: kontakt@mpz-pirna.de kontakt@mpz-pirna.de Anschrift: 01796 Pirna, Pillnitzer Str. 13A **Anschrift:** 01796 Pirna, Pillnitzer Str. 13A

*www.mpz-pirna.de*

www.mpz-pirna.de

**Tel:** 03501 578647